University of Anbar College of Engineering Dept. of Electrical Engineering

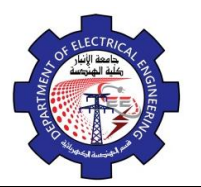

Engineering Drawing Yasir Abdulhafedh

# 3- *Draw bar*

The following message appear:

# *Select an object or [Delta / Percent / Total / Dynamic]:*

### *Options:*

*DElta:* in this option determine increment or decrement in length, then click the object, the object is lengthen in determined value.

*Percent:* in this option determine length percentage to original length .for example: 110 mean increment 10%, 90 mean decrement 10 %.

*Total:* determine all length value to object.

*DYnamic:* in this option-using mouse to increment or decrement object to new location.

## **3.12. Stretch**

This command stretch selected object from selected si

**1-** *Menu bar***:***Modify Stretch*

B

- **2-** *Command line***:** *S*
- **3-** *Draw bar*

The following message appear:

*Select objects to stretch by crossing window or crossing polygon:. Specify base point or displacement Specify second point of displacement:*

**3.13. Fillet**

Use this command to change the direct meeting of two objects to a meeting with a circular arc.

- **1-** *Menu bar***:***Modify*  $\Rightarrow$  *Fillet*
- **2-** *Command line***:** *Fillet*
- **3-** *Draw bar*

### *Options:*

*Select first object:* this option require select first object. *Radius:* this option used to determine radius of fillet.

University of Anbar College of Engineering Dept. of Electrical Engineering

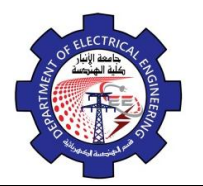

Engineering Drawing Yasir Abdulhafedh

*Poly line:* this option used when the base object is pl and wants circular all angels by this option.

*Trim:* to distinguish between trim original lines or no trim.

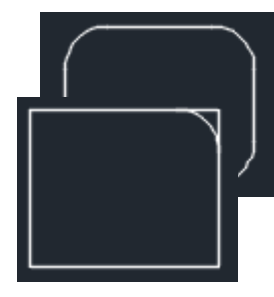

**3.14. Chamfer**

Use this command to change the direct meeting of two objects to a meeting with a line.

- **1-** *Menu bar***:** *Modify*  $\Rightarrow$  *chamfer*
- **2-** *Command line***:** *Chamfer*
- **3-** *Draw bar :*

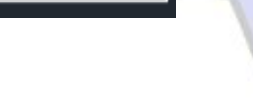

**3.15. Array**

This command used for create multiple copies of object in the pattern

- **1-** *Menu bar***:** *Modify*  $\Rightarrow$  *array*
- **2-** *Command line***:** *array*
- **3-** *Draw bar :*
- **3.16. Explode**

This command used to destroy the connection between one object. After the command explode, done we can apply (copy, move, erase, mirror,).

CS.

```
1- Menu bar: Modify \Rightarrow Explode
2- Command line: Exp郈
```